# <span id="page-0-0"></span>Mal Detaylı Karlılık Raporu

Mal Detaylı Karlılık Raporu, verilen kısıtlar sayesinde, satış faturalarının mal detaylı karlılıklarının hesaplatılarak rapor alınmasını sağlayan bölümdür. Burada tek tek satış faturaları taranarak, belirlenen maliyet tipine göre mal detaylı karlılıkları hesaplatılır. Mal Detaylı Karlılık Raporu ekranı; [Ön Sorgulama, Genel Kısıtlar](#page-0-0), [Kısıt](#page-0-0), [Sıralama](#page-0-0), Öl çekleme ve Yazıcı Seçenekleri sekmelerinden oluşur.

### Ön Sorgulama

Mal Detaylı Karlılık Raporu ekranı Ön Sorgulama sekmesinde yer alan alanlar ve içerdiği bilgiler şunlardır:

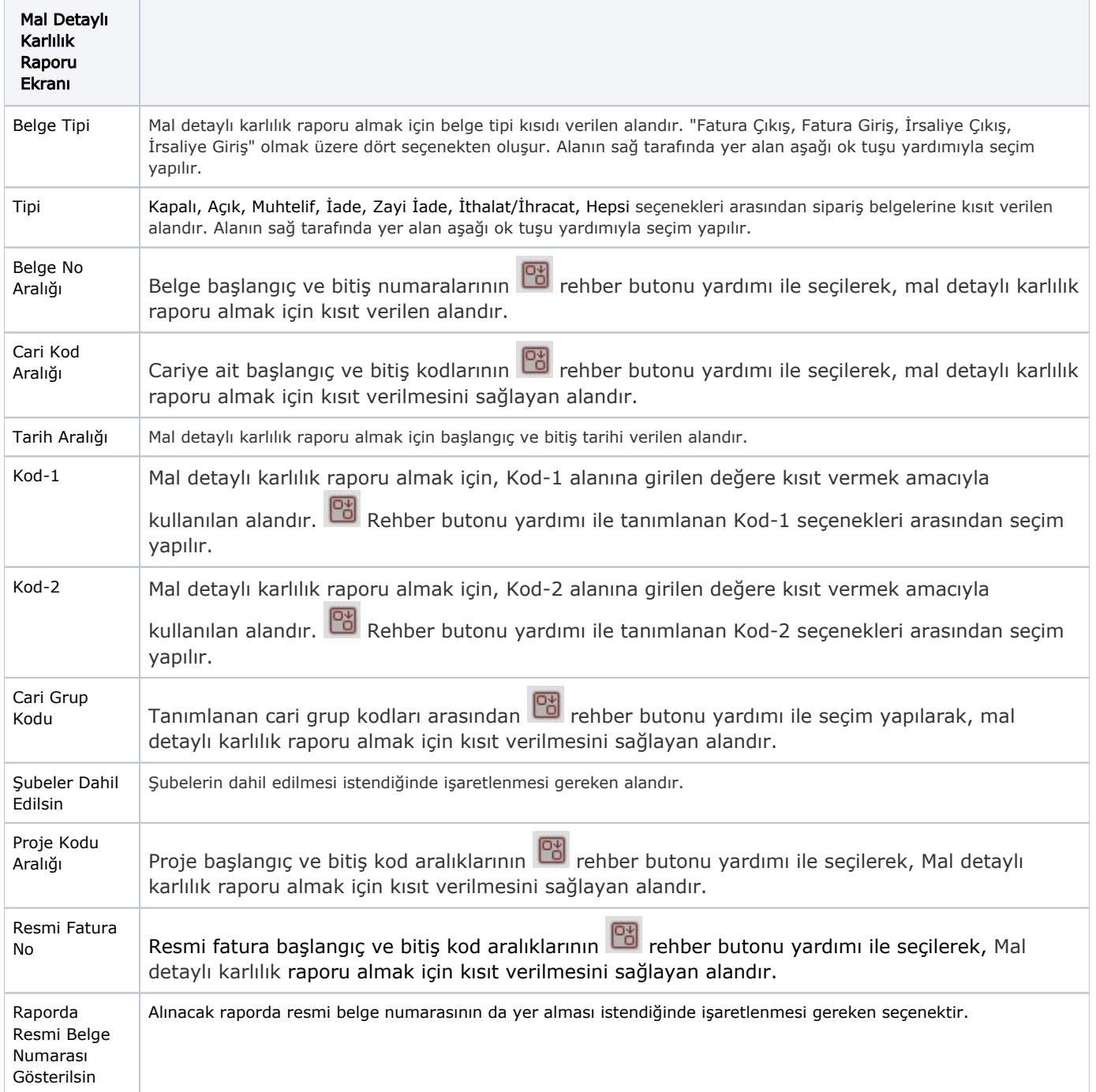

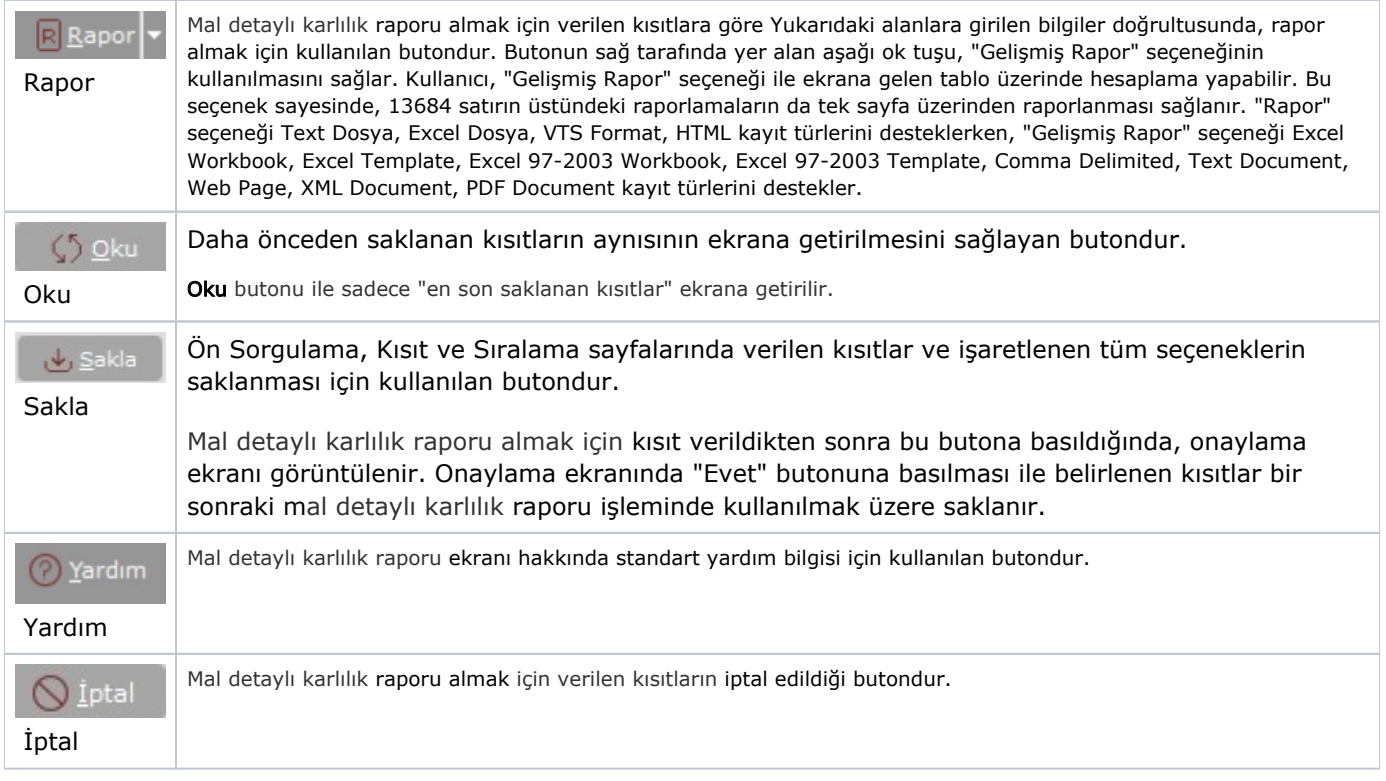

## Genel Kısıtlar

Mal Detaylı Karlılık Raporu ekranı Genel Kısıtlar sekmesinde yer alan alanlar ve içerdiği bilgiler şunlardır:

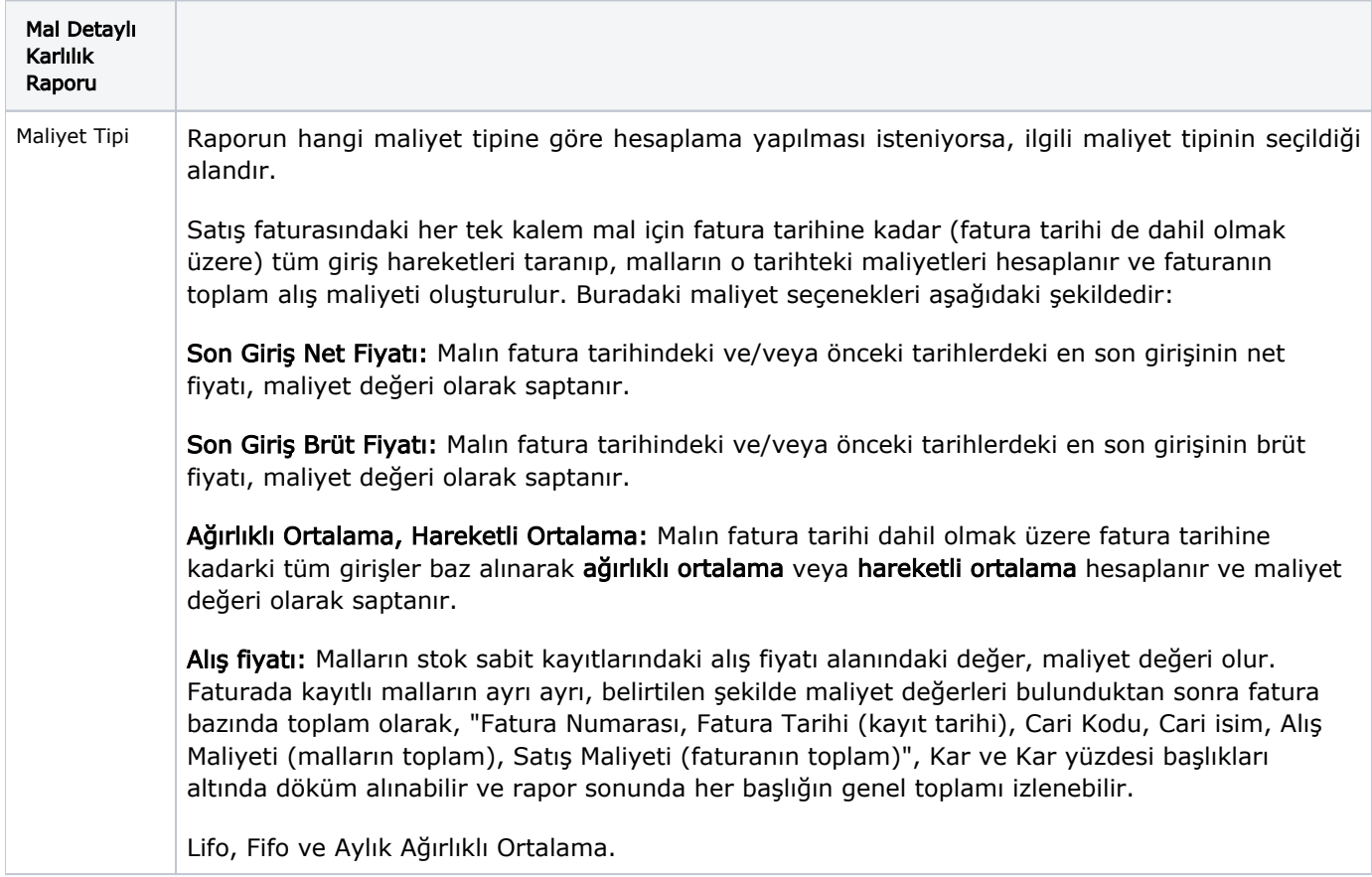

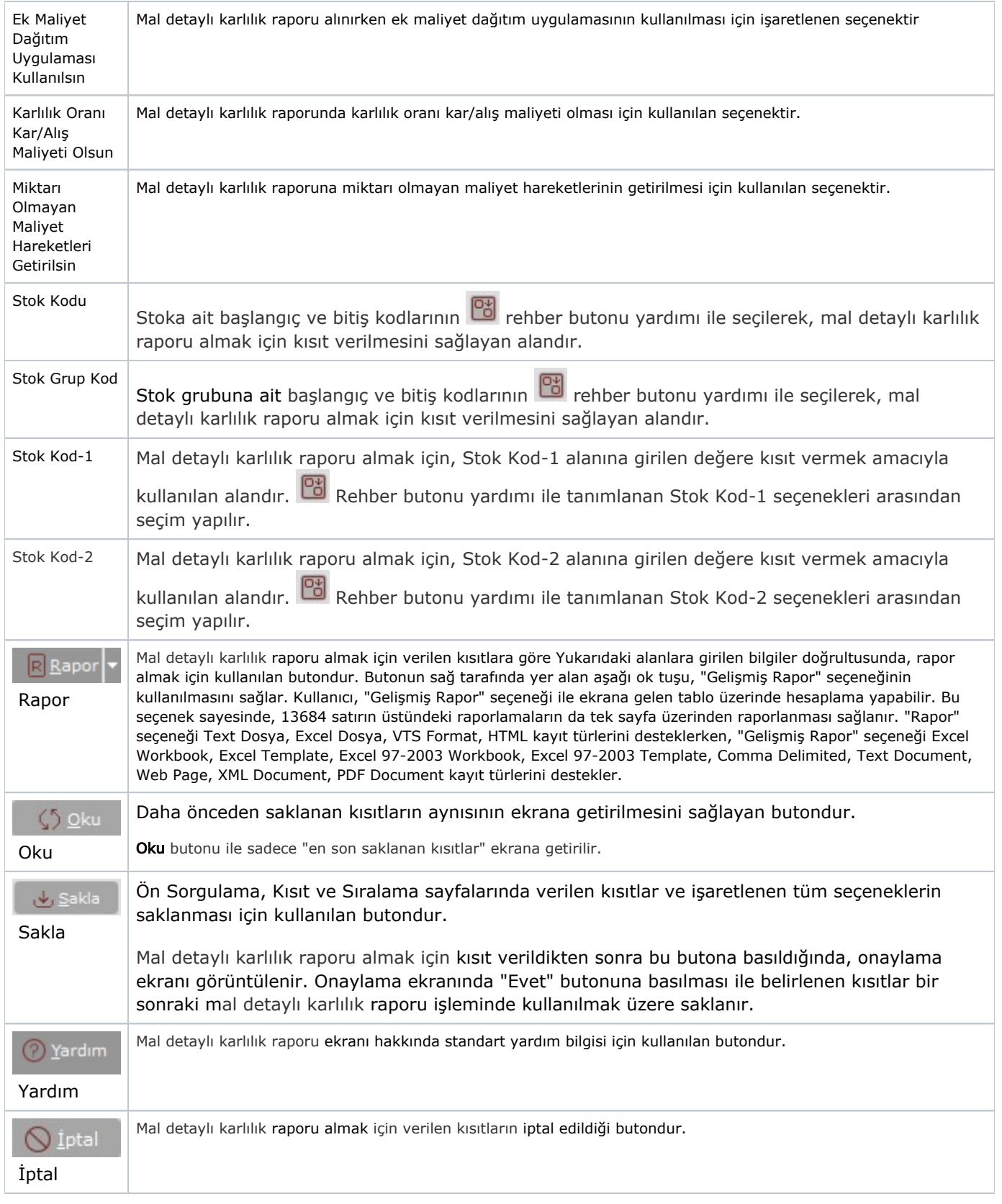

#### Kısıt

Kısıt sekmesi bilgileri aşağıdaki şekildedir:

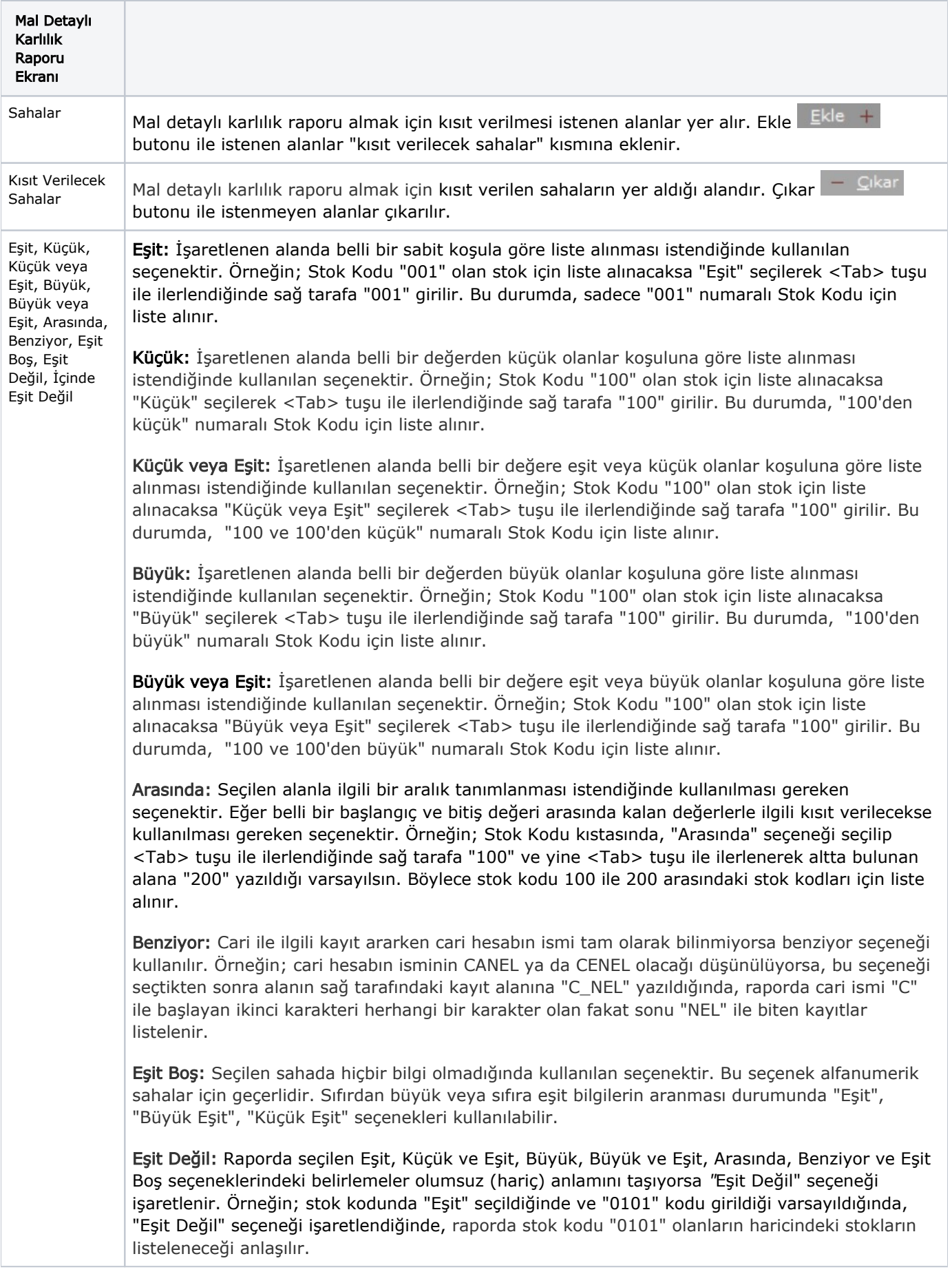

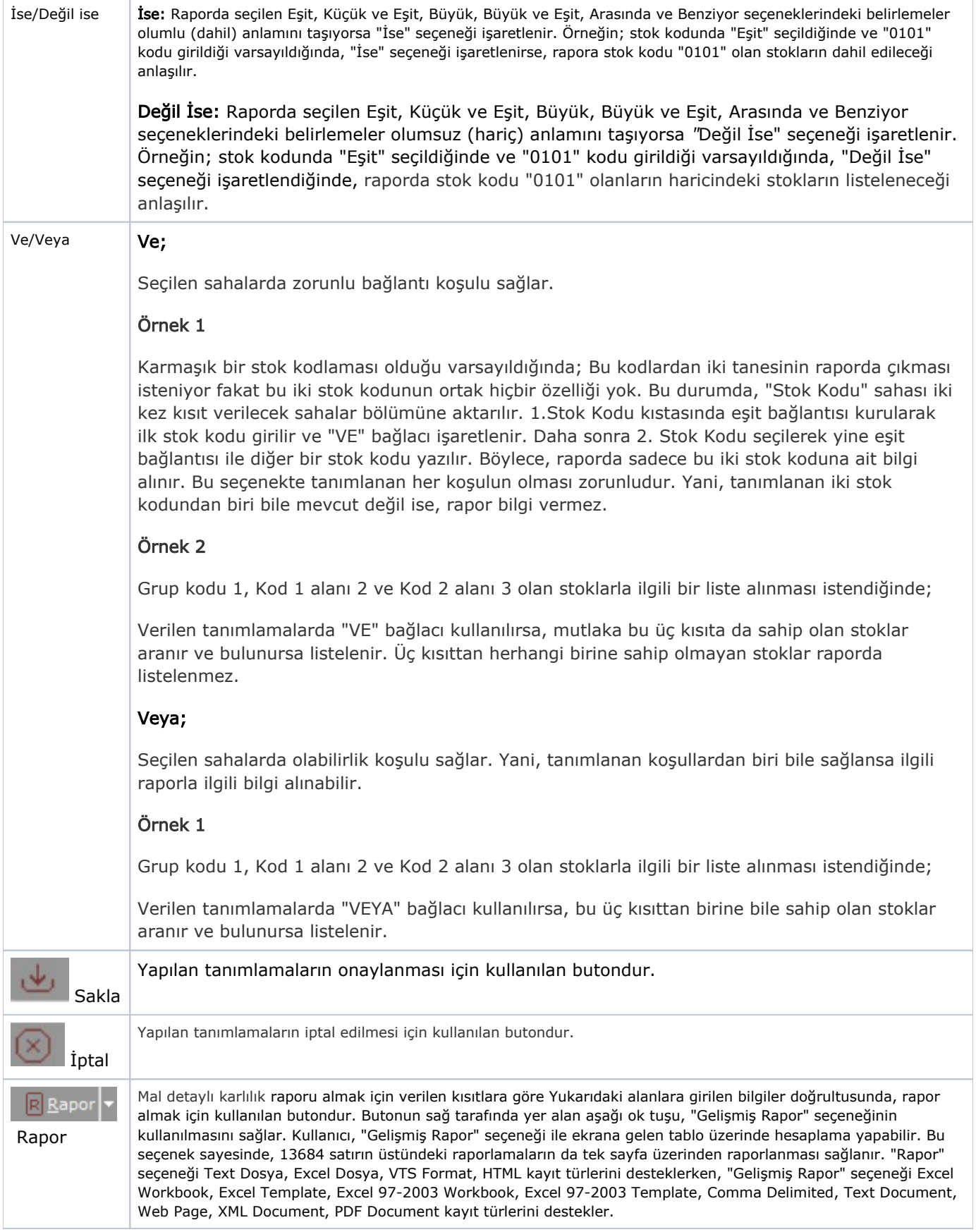

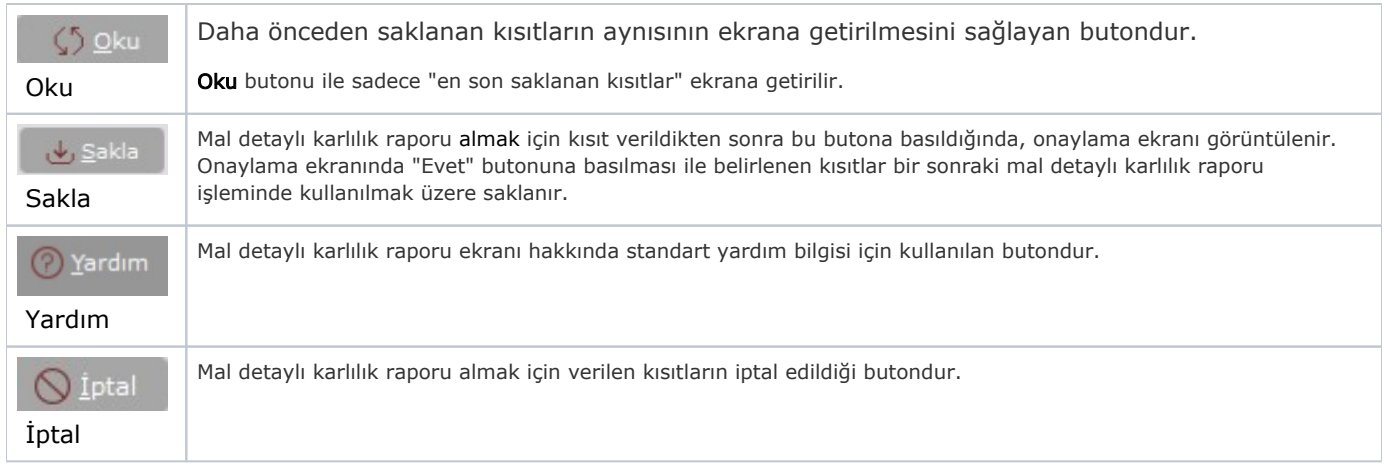

Kısıt tanımlaması yapılırken açılan her parantez mutlaka kapatılması gerekir. Kapatılmadığı taktirde rapor butonu aktif olmaz.

#### Sıralama

Sıralama sekmesi bilgileri aşağıdaki şekildedir:

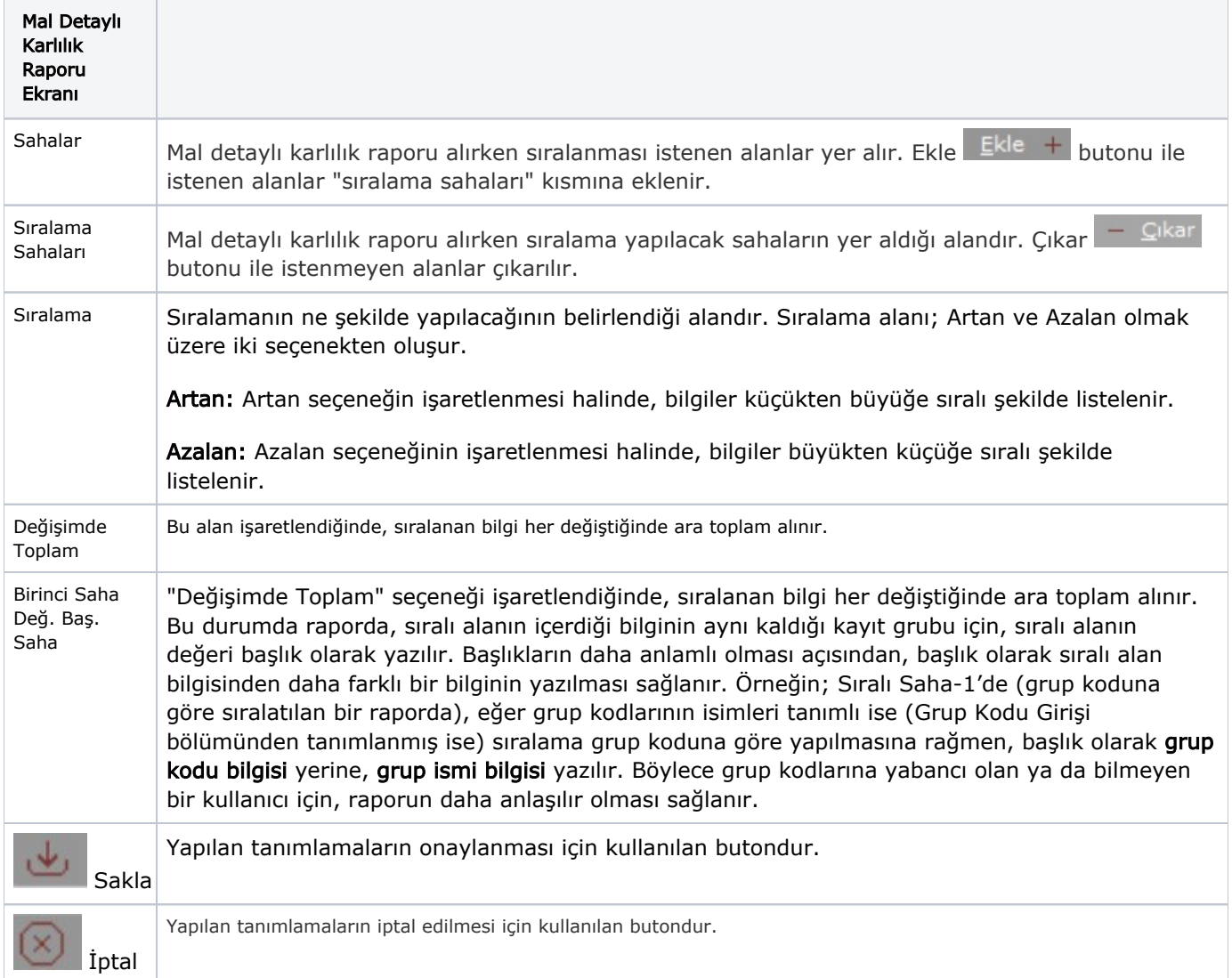

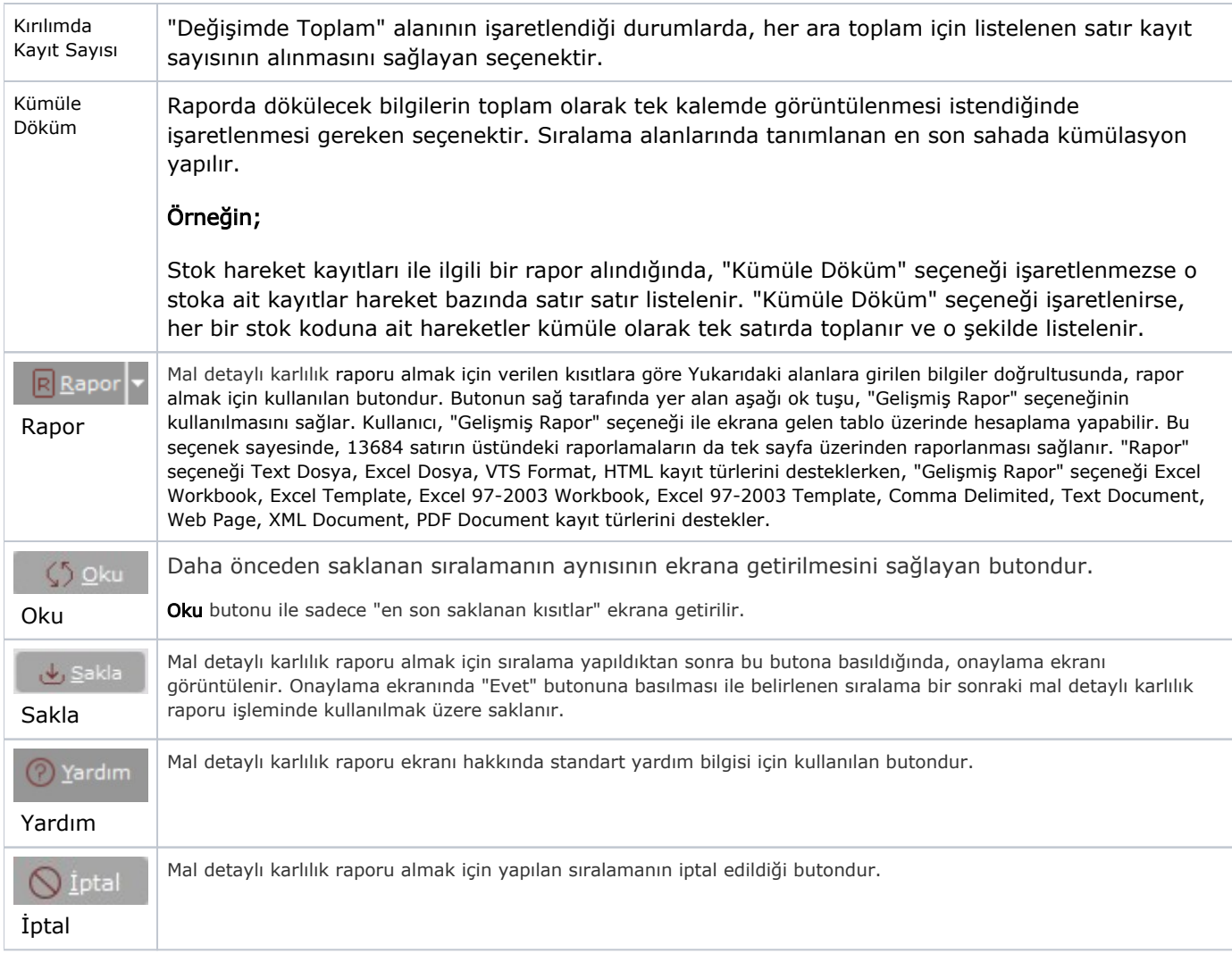

#### Ölçekleme

Standart raporlarda miktar, fiyat, tutar, kur, döviz tutarı, döviz fiyatı, firma döviz tutarı ve oran alanları için ölçekleme yapılmasını sağlayan sekmedir.

Örneğin: Fiyat ve tutar alanlarına 1.000 yazılması, fiyat ve tutara getirilecek verilerin 1.000'e bölüneceği anlamına gelir.

#### Yazıcı Seçenekleri

Yazıcı Seçenekleri sekmesi bilgileri aşağıdaki şekildedir:

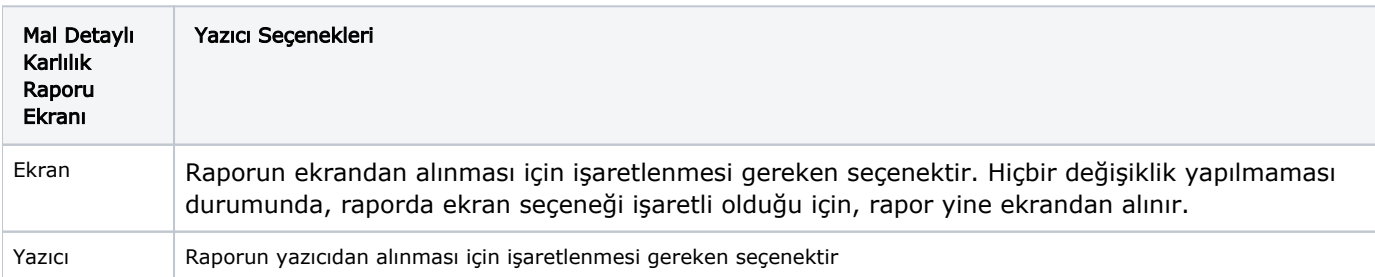

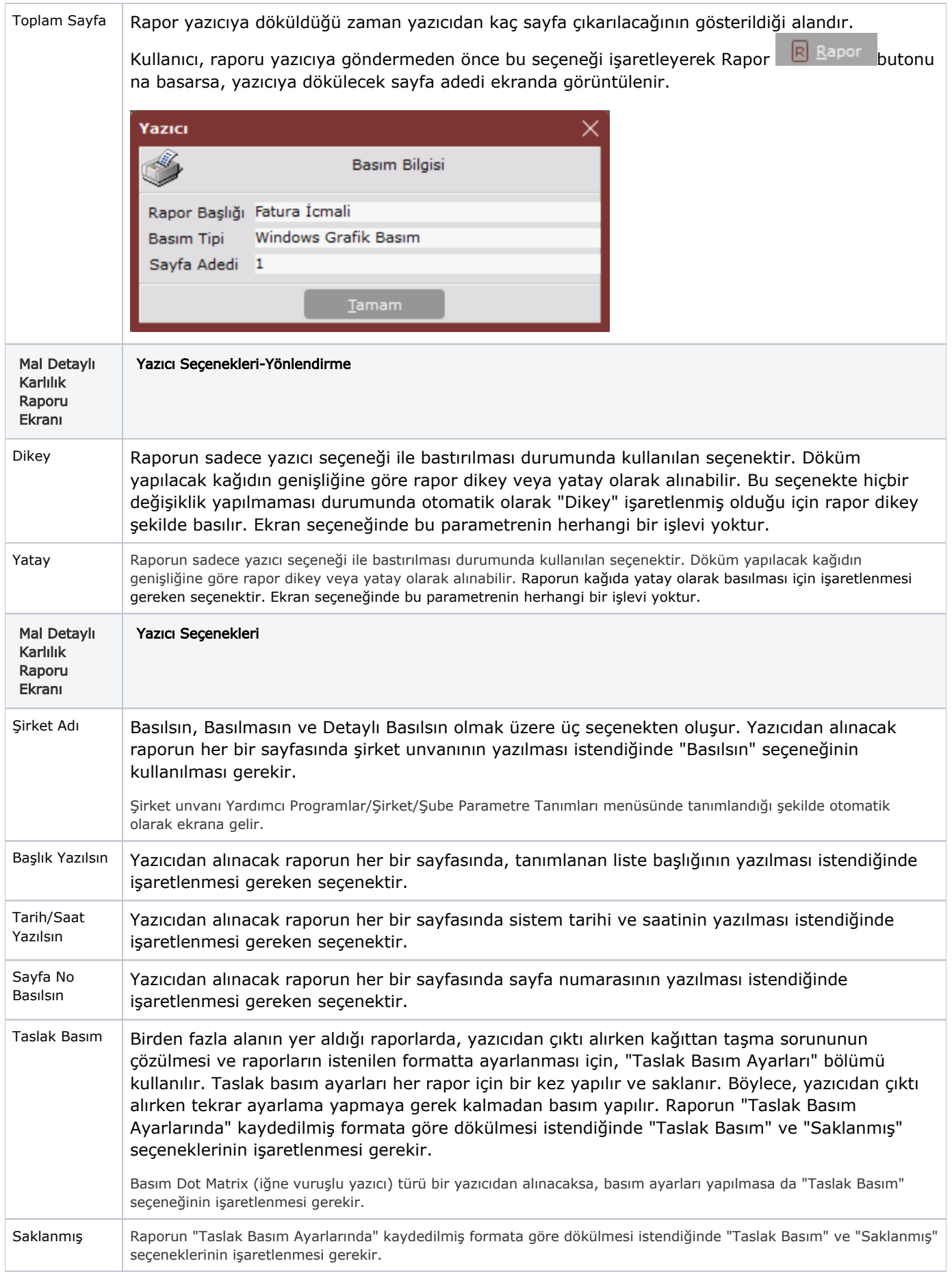

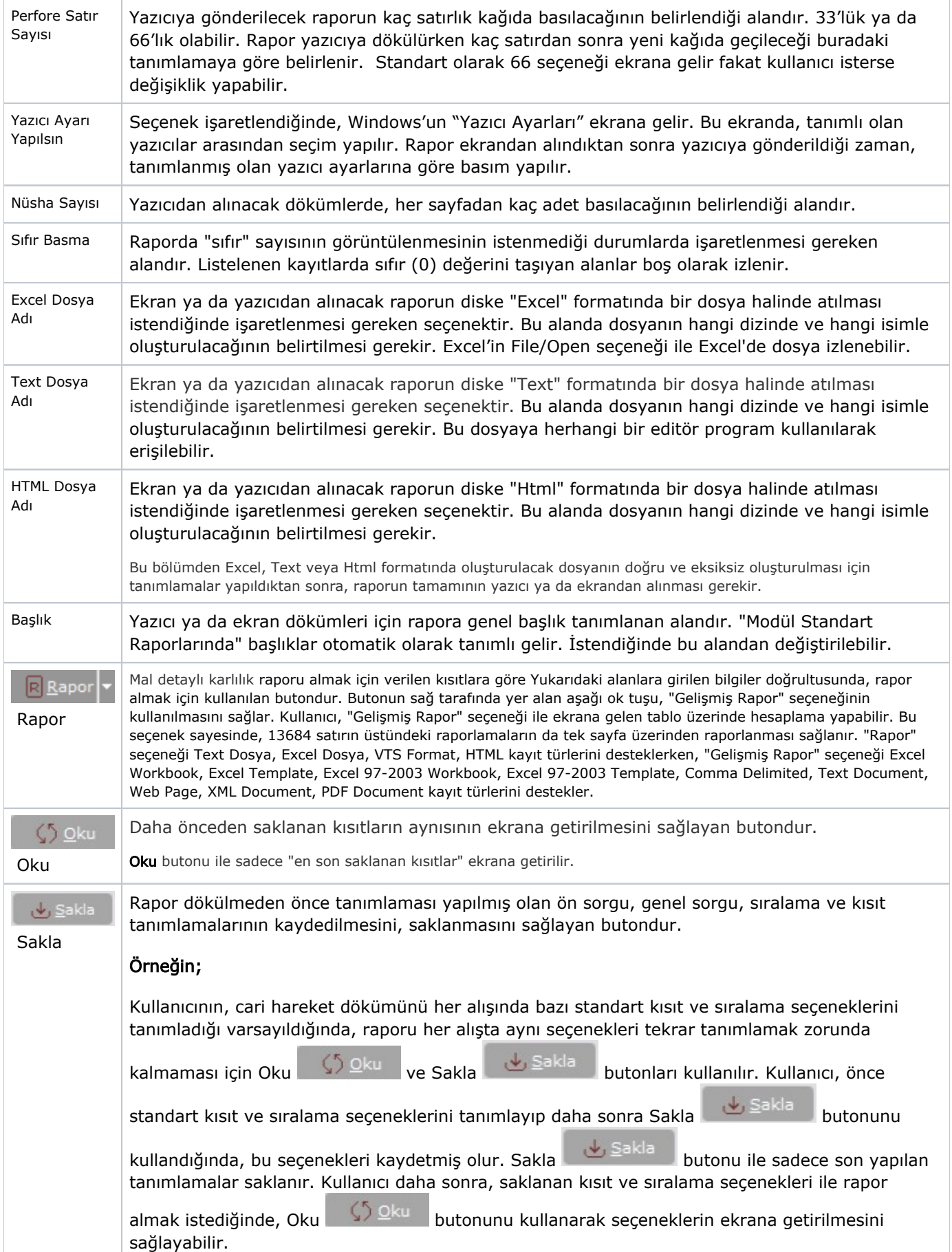

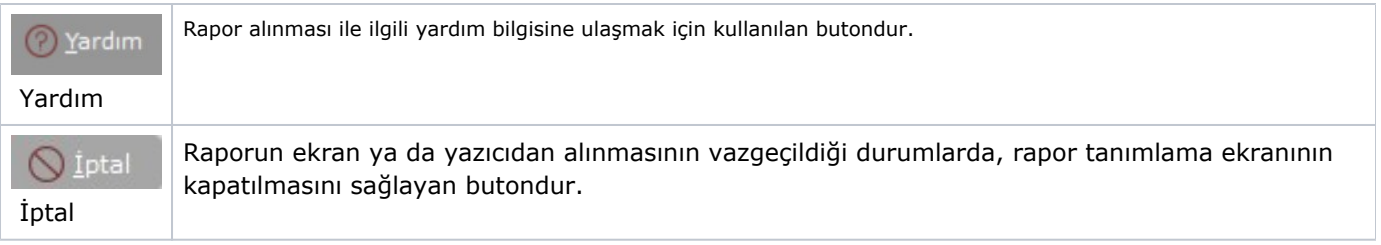